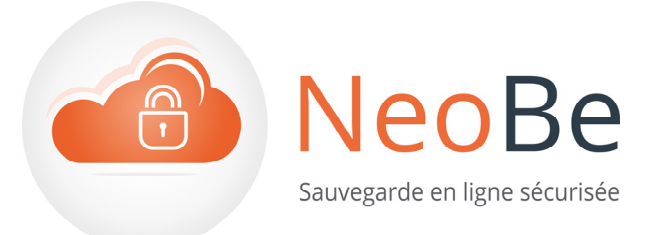

Lun –Ven 9h30 – 18h (0,006€TTC/min. + prix d'un appel local)

## Guide Pas à Pas NeoBe

## **Activation du mode service**

Le mode service permet de **faire fonctionner NeoBe Backup en tâche de fond de Windows** sans avoir besoin de se connecter dans une session utilisateur. Ce mode de fonctionnement est utile si l'application est installée sur un Serveur.

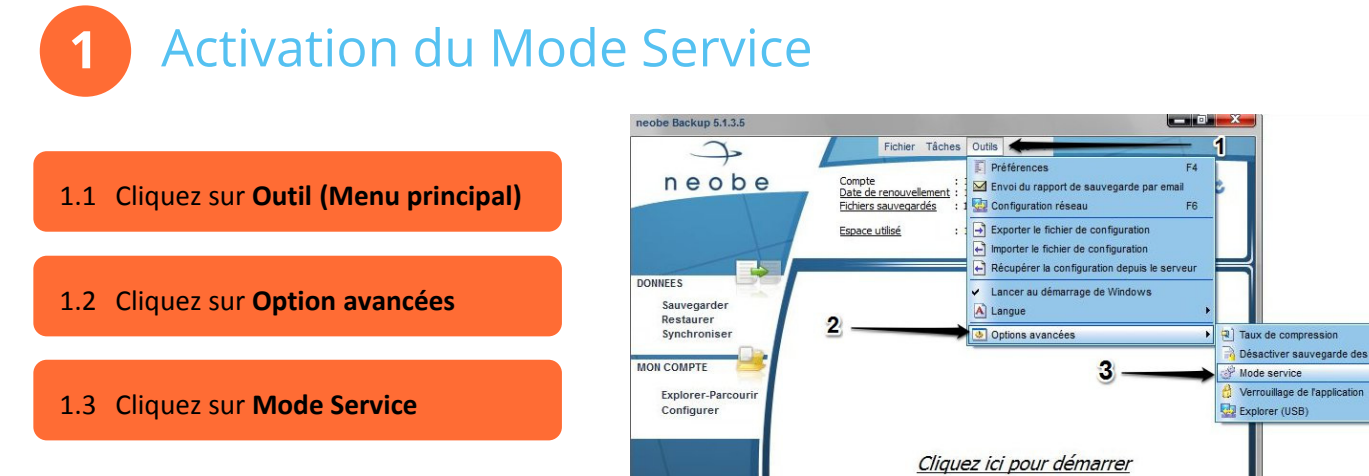

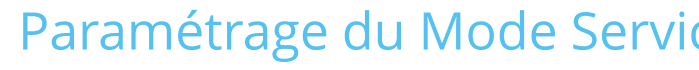

- 2.1 Indiquez le mot de passe de la Session Windows
- 2.2 Cliquez sur **Installer**
- 2.3 Cliquez sur **Démarrer**

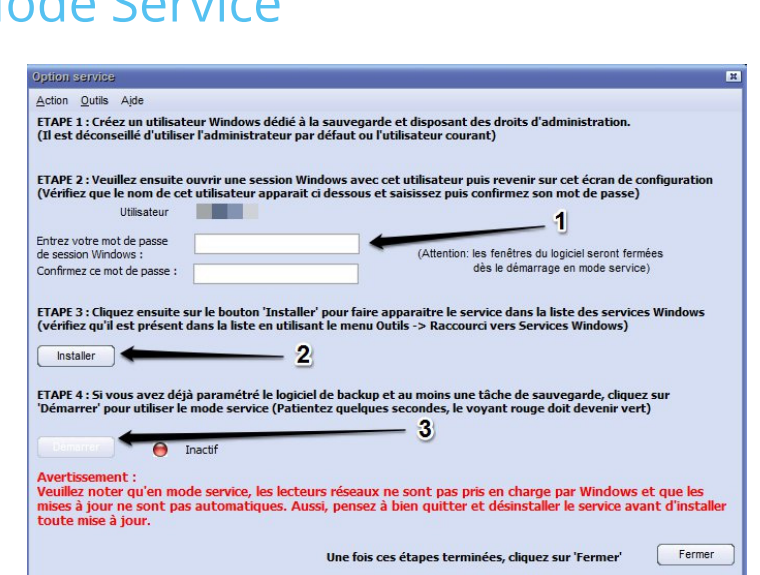

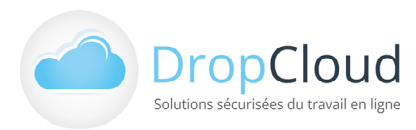

DropCloud S.A.S | 11 Avenue du Val de Fontenay - 94120 FONTENAY SOUS BOIS Tél. 0811 03 10 11 (0,06€TTC/min. + prix d'un appel local) | www.dropcloud.fr I www.neobe.fr